## KNOWLEDGE SHARING

## Question/Issue/Symptom/Problem:

Below are instructions on adjusting the temperature set point.

## Resolution/Answer:

Follow the Steps below:

- 1. Locate the control panel on the right front side of the unit as seen below.
- 2. Press the **Select/Control** button to display the **Main Menu**.
- 3. Use the **Scroll** buttons to move to the **Settings** option, press the **Select/Control** button to confirm/select **Settings**.
- 4. Scroll to the **Temp** option, press the **Select/Control** button to confirm/select **Temp**.
- 5. Scroll to select the **Set Point Temp** and press the **Select/Control** button to confirm.
- 6. **Temp Set** will display to confirm your selected **Set Point Temperature**.

## **Control Panel**

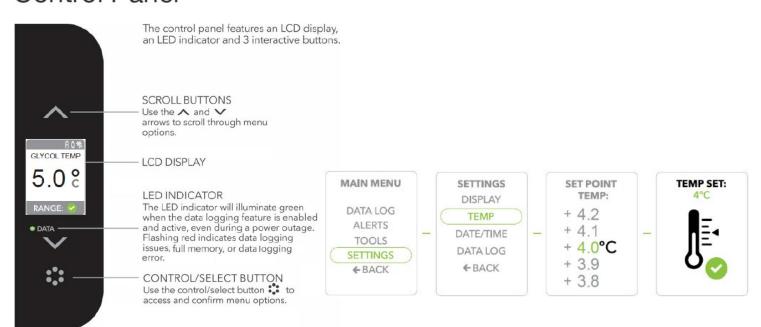

| Title:                                                             |
|--------------------------------------------------------------------|
| Instructions – TSG205 Series - How to Adjust Temperature Set Point |
| Audience:                                                          |
| Public                                                             |
| Author:                                                            |
| Steven Thomas                                                      |
|                                                                    |